# York University Lassonde School of Engineering Dept. of Electrical Engineering and Computer Science EECS 2031 Software Tools Winter 2016

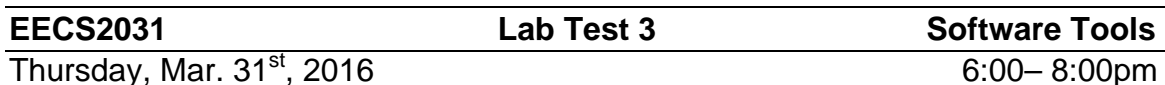

# **Question 1 (4 points)**

Write a shell script to do the following The script takes 2 command line arguments each is a filename. If the number of command line arguments is less than 2, it prints

### **Use: LT3\_A1.sh file\_1 file\_2**

Then quits.

If the number of arguments is 2, and the 2 arguments are file names that do exist and not a directory; it calculates which file is bigger, and then it displays one of the following three outputs depending on the size

#### **File\_1 is bigger than File\_2 File\_2 is bigger than File\_1 The two files are of the same size**

If the number of arguments is more than 2, it compares the first 2 files as above and display one of the above mentioned three lines followed by

#### **Warning: extra arguments ignored**

If one of the files doesn't exist, or it does exist but is a directory, it displays

#### **There is a problem with one of the files**

Then, it quits

### **Submit as 2031 LT3A1 LT3A1.sh**

# **Question 2 (4 points)**

Write a shell script that prompts the user to enter the name of a directory

### **\$-> Please enter a directory name**

If the user enters a vlaid directory name, it lists all the files in the directory and quits.

If the name is not a valid directory, it prompts the user again saying

### **\$-> I said a directory**

If valid, it lists the files in the directory and quits If still invalid, it prints

### **\$-> You are hopeless**

and quits

Ē

### **Submit as 2031 LT2A2 LT2A2.sh**

Examples, user input is in red

LT1A2 \$-> Please enter a directory name XXX file1 file2

LT1A2 \$-> Please enter a directory name YYY \$-> I said a directory aaa

\$-> You are hopeless

# **Question 3 (4 points)**

Write a shell script to do the following it reads 2 values, the first is a file name, the second is a string If the file name is exit, it quits, else if the file name exist, it looks for the string in that file, if found, it will display Found or Not found Then it loops back to reading two new arguments until it reads "exit"

## **Submit as 2031 LT2A3 LT2A3.sh**

# **Question 4 (4 points)**

Write a sed command that takes a phone number on the form (areacode) prefix-number, for example (416) 736-2100 and change it to (XXX) 736-2100

# **Submit as 2031 LT2A4 LT2A4.sed**

# **Question 4 (xx points)**

Write a sed command that takes a phone number as in Question three and changes the prefix to 555 only for area code 416 and 905

## **Submit as 2031 LT2A5 LT2A5.sed**

List of Linux Commands that might be of use to you

ls wc whoami ps rm cp mv mkdir cd bc bg cat less more cut tail date diff find head tail od tr